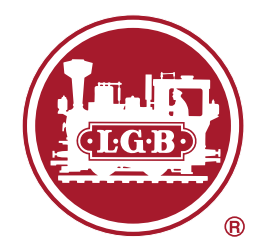

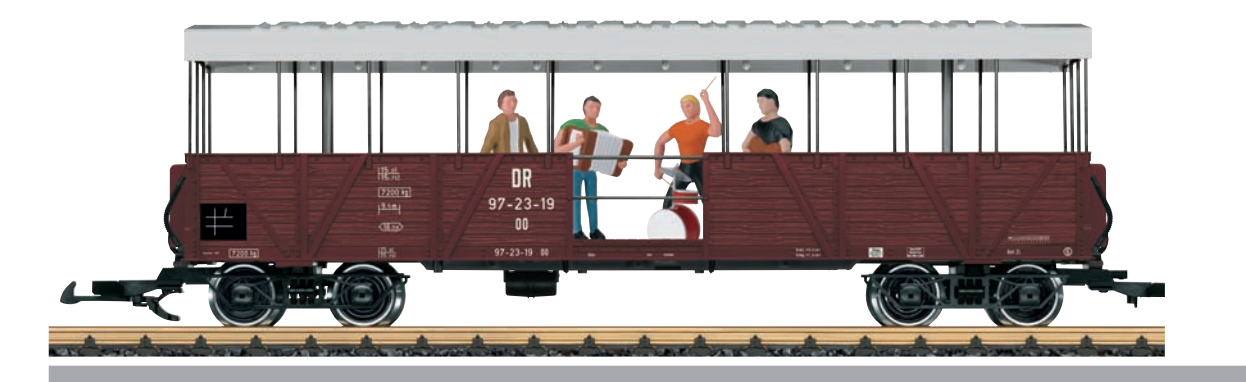

# SOEG offener Güterwagen mit Band 33350

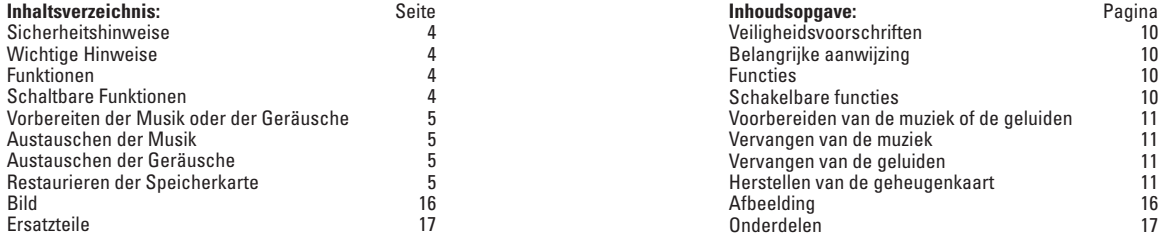

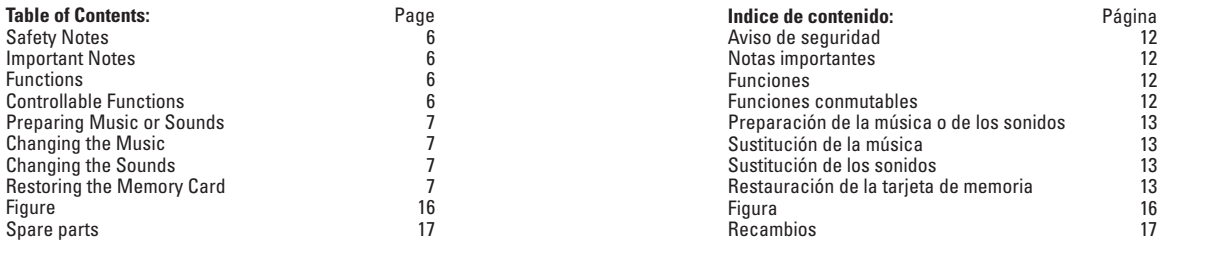

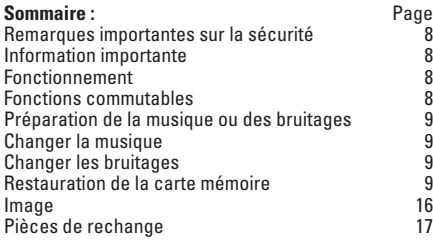

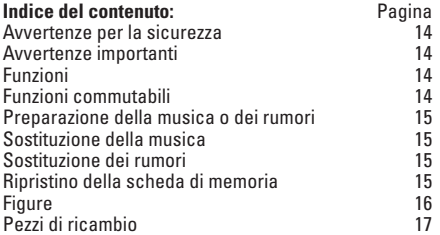

## **Sicherheitshinweise**

- Das Modell darf nur mit einem dafür bestimmten Betriebssystem eingesetzt werden.
- Nur Schaltnetzteile und Transformatoren verwenden, die Ihrer örtlichen Netzspannung entsprechen.
- Das Modell darf nur aus einer Leistungsquelle versorgt werden.
- Beachten Sie unbedingt die Sicherheitshinweise in der Bedienungsanleitung zu Ihrem Betriebssystem.
- Nicht für Kinder unter 15 Jahren.
- **ACHTUNG!** Funktionsbedingte scharfe Kanten und Spitzen.

## **Wichtige Hinweise**

- Die Bedienungsanleitung ist Bestandteil des Produktes und muss deshalb aufbewahrt sowie bei Weitergabe des Produktes mitgegeben werden.
- Gewährleistung und Garantie gemäß der beiliegenden Garantieurkunde.
- Für Reparaturen oder Ersatzteile wenden Sie sich bitte an Ihren LGB-Fachhändler.
- Verbaute LED`s entsprechen der Laserklasse 1 nach Norm EN 60825-1.
- Entsorgung: www.maerklin.com/en/imprint.html

## **Funktionen**

- Das Modell ist für den Betrieb auf LGB-Zweileiter-Gleichstrom-Systemen mit herkömmlichen LGB-Gleichstrom-Fahrpulten vorgesehen (DC, 0 – 24 V).
- Werkseitig eingebauter Multiprotokoll-Decoder (DC, DCC, mfx).
- • Erkennung der Betriebsart: automatisch.
- Mfx-Technologie für Mobile Station / Central Station. Name ab Werk: **SOEG Band**
- • Adresse ab Werk: **03**
- Austauschbare Musik und Gegäusche auf Micro-SD Karte.
- Diverse Innenbeleuchtungs-Funktionen
- • Die Lichtfunktionen können über die Einstellungen zu der **Fahrtrichtung** und den **Fahrstufen** angepasst werden.

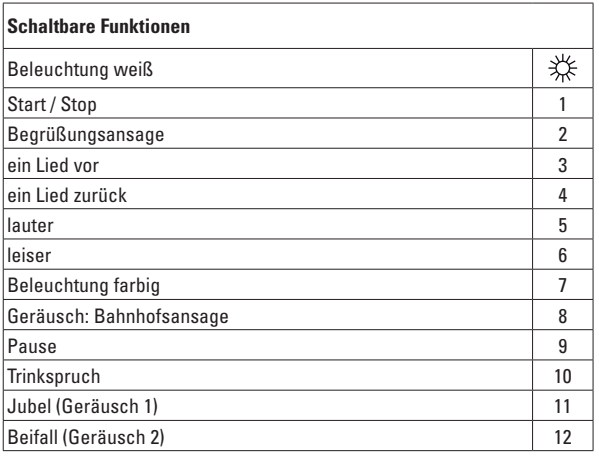

## **Vorbereiten der Musik oder der Geräusche**

Die im Wagen eingebaute Elektronik kann nur Dateien im WAV-Format, mit 16 kHz Abtastrate. 16 bit Sampling in Mono abspielen. Sie können aber auch jede andere Musikdatei aus gängingen Formaten wie unten beschrieben auf der Speicherkarte konvertieren lassen.

#### **Austauschen der Musik**

- 1 Entnehmen Sie Micro-SD-Speicherkarte aus dem Wagen.
- 2 Schließen Sie die Speicherkarte an einen Windows®-PC an.
- 3 Öffnen Sie auf der Speicherkarte den Ordner "Konverter"
- 4 Wählen Sie die gewünschten Musik-Stücke aus und lassen Sie diese mit der Maus auf die Datei "DATEI\_HIER\_DRAUFLEGEN" fallen.
- 5 Es startet die Übertragung. Dabei werden die Dateien konvertiert und auf der Speicherkarte abgelegt. Die Musik ist auf der Speicherkarte in dem Ordner "Musik" gespeichert. Sie können dort nach bellieben vorhandene oder neu eingetragene Musikstücke löschen.

#### **Austauschen der Geräusche**

Geräusche sind auf der Speicherkarte in dem Ordner "Geräusche" gespeichert. Hier können Sie auch belliebiege andere Geräusche ablegen bzw. bestehende löschen. Es können nur maximal 5 Geräusche gespeichert werden.

Am einfachsten gehen Sie so vor, wie für Musik beschrieben und verschieben die Geräusche anschließend in den richtigen Ordner. Beachten Sie dabei, dass die neuen Geräusche die bisherigen **ersetzen und deren Namen haben müssen**.

#### **Restaurieren der Speicherkarte**

Die Wiedergabe von Musik oder Geräuschen setzt bestimmte Ordner auf der Speicherkarte voraus. Sollte die Karte formatiert oder ersetzt werden, so kann die notwendige Ordnerstruktur aus einer ZIP-Datei widerhergestellt werden. Sehen Sie dazu auf www.maerklin.de unter "Downloads".

# **Safety Notes**

- This model may only be used with the operating system designed for it.
- Use only switched mode power supply units and transformers that are designed for your local power system.
- This locomotive must never be supplied with power from more than one power pack.
- Pay close attention to the safety notes in the instructions for your operating system.
- $\bullet$  Not for children under the age of 15.
- **WARNING!** Sharp edges and points required for operation.

#### **Important Notes**

- The operating instructions are a component part of the product and must therefore be kept in a safe place as well as included with the product, if the latter is given to someone else.
- The warranty card included with this product specifies the warranty conditions.
- Please see your authorized LGB dealer for repairs or spare parts.
- The LEDs in this item correspond to Laser Class 1 according to Standard EN 60825-1.
- • Disposing: www.maerklin.com/en/imprint.html

# **Functions**

- This model is designed for operation on LGB two-rail DC systems with conventional LGB DC train controllers or power packs  $(DC, 0 - 24 \text{ volts})$ .
- Factory-installed multiple protocol decoder (DC, DCC, mfx).
- Recognition of the mode of operation: automatic.
- Mfx technology for the Mobile Station / Central Station. Name set at the factory: **SOEG Band**
- Address set at the factory: 03
- Changeable music and sounds on the micro-SD card.
- Different interior lighting functions
- The light functions can be adapted to the **direction** and the **speed levels** by using the settings.

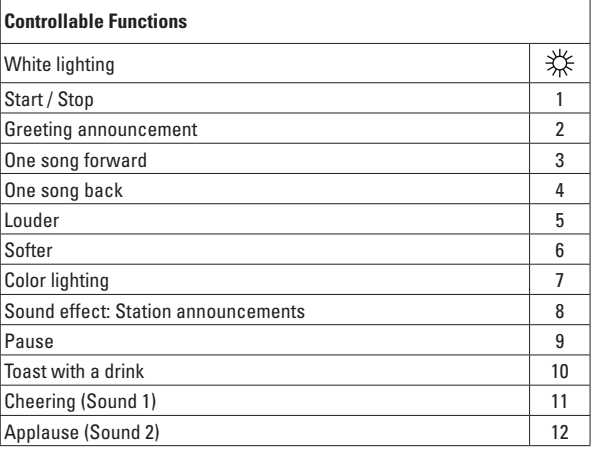

# **Preparing Music or Sounds**

The electronic circuit built into the car can only play back files in the WAV format, with 16 kHz sampling rate, 16 bit sampling in mono. However you can also have any other music file converted on the memory card from other accessible formats as described below.

## **Changing the Music**

- 1 Remove the micro-SD memory card from the car.
- 2 Connect the memory card to a Windows® PC.
- 3 Open the folder "Converter" on the memory card.
- 4 Select the desired pieces of music and use the mouse to transfer them to the file "DATEI\_HIER\_DRAUFLEGEN".
- 5 The transfer will start. The files are converted in the process and are stored on the memory card. The music is stored on the memory card in the folder "Musik". You can delete existing or newly entered pieces of music as desired.

# **Changing the Sounds**

Sounds are stored on the memory card in the folder "Geräusche". Here you can place any other sounds or delete existing ones.

A maximum of only 5 sounds can be stored.

The easiest thing to do is to proceed as described for music and then position the sounds in the right folder. Please note that the new sounds **must replace the previous ones and must have their names**.

# **Restoring the Memory Card**

The reproduction of music or sounds assumes certain folders on the memory card. If the card should be formatted or replaced, the necessary folder structure can be generated again from a ZIP file. See under . Downloads" at www.maerklin.de for this.

## **Remarques importantes sur la sécurité**

- La locomotive ne peut être utilisée qu'avec le système d'exploitation indiqué.
- Utiliser uniquement des convertisseurs et transformateurs correspondant à la tension du secteur local.
- La locomotive ne peut être alimentée en courant que par une seule source de courant.
- Veuillez impérativement respecter les remarques sur la sécurité décrites dans le mode d'emploi de votre système d'exploitation.
- Ne convient pas aux enfants de moins de 15 ans.
- **ATTENTION!** Pointes et bords coupants lors du fonctionnement du produit.

#### **Information importante**

- La notice d'utilisation fait partie intégrante du produit : elle doit donc être conservée et, le cas échéant, transmise avec le produit.
- Garantie légale et garantie contractuelle conformément au certificat de garantie ci-joint.
- Pour toute réparation ou remplacement de pièces, adressez-vous à votre détaillant-spécialiste LGB.
- Les DEL installées correspondent à la classe laser 1 selon la norme EN 60825-1.
- Elimination : www.maerklin.com/en/imprint.html

#### **Fonctionnement**

- Le modèle est prévu pour être exploité sur des systèmes deux rails c.c. LGB avec des pupitres de commandes LGB classiques en courant continu (DC,  $0 - 24$  V).
- Décodeur multiprotocolaire (DC, DCC, mfx) intégré.
- Détection du mode d'exploitation : automatique.
- Technologie mfx pour Mobile Station / Central Station. Nom encodée en usine : S**OEG Band**
- • Adresse encodée en usine: **03**
- Possibilité de changer musique et bruitages sur carte micro SD.
- Diverses fonctions d'éclairage intérieur
- Les fonctions d'éclairage peuvent être adaptées via les paramètres relatifs au **sens de marche** et aux **crans de marche**.

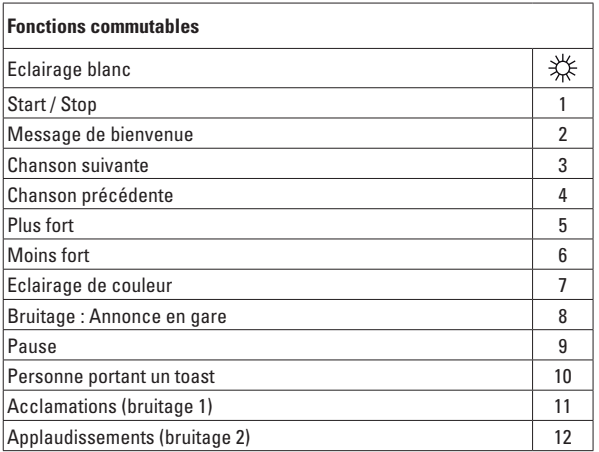

# **Préparation de la musique ou des bruitages**

Le module électronique intégré dans la voiture peut lire uniquement des données au format WAV avec une fréquence d'échantillonnage de 16 kHz, échantillonnage 16 bits mono. Comme décrit ci-dessous, vous pouvez toutefois convertir sur la carte mémoire n'importe quel fichier musique de format usuel.

#### **Changer la musique**

- 1 Betirez la carte mémoire micro SD de la voiture
- 2 Baccordez la carte mémoire à un PC Windows®
- 3 Sur la carte mémoire, ouvrez le fichier « Convertisseur »
- 4 Sélectionnez les morceaux souhaités et faîtes les glisser avec la souris sur le fichier "DATEI\_HIER\_DRAUFLEGEN".
- 5 Le transfert est lancé. Les fichiers sont convertis avant d'être enregistrés sur la carte mémoire. La musique est enregistrée sur la carte mémoire dans le dossier «Musik». Vous pouvez supprimer dans ce dossier tous les morceaux existants ou nouveaux morceaux que vous souhaitez.

# **Changer les bruitages**

Les bruitages sont enregistrés sur la carte mémoire dans le dossier «Geräusche». Dans ce dossier, vous pouvez aussi à votre quise enregistrer de nouveaux ou supprimer d'anciens bruitages.

Vous pouvez enregistrer 5 bruitages au maximum.

Le plus simple est de procéder comme décrit pour la musique et de faire ensuite glisser les bruitages dans le dossier correspondant. N'oubliez pas ici que les nouveaux bruitages **remplacent les anciens et qu'ils doivent donc porter leurs noms**.

## **Restauration de la carte mémoire**

La lecture de la musique ou des bruitage nécessite certains dossiers sur la carte mémoire. Si la carte doit être formatée ou remplacée, la structure des dossiers nécessaire peut être restaurée à partir d'un fichier ZIP. A cet effet, consultez le site www.maerklin.de sous "Downloads" (Outils et téléchargements).

# **Veiligheidsaanwijzingen**

- Het model mag alleen met het daarvoor bestemde bedrijfssysteem gebruikt worden.
- Alleen netadapters en transformatoren gebruiken die overeenkomen met de plaatselijke netspanning.
- $\bullet$  De loc mag alleen vanuit een voedingspunt gevoed worden.
- Volg de veiligheidsaanwijzingen in de gebruiksaanwijzing van uw bedrijfssysteem nauwgezet op.
- Niet geschikt voor kinderen ionger dan 15 jaar.
- • **Let op!** Het model bevat vanwege de functionaliteit scherpe kanten en punten.

# **Belangrijke aanwijzing**

- De gebruiksaanwijzing is een onderdeel van het product en dient daarom bewaard en meegegeven worden bij het doorgeven van het product.
- Vrijwaring en garantie overeenkomstig het bijgevoegde garantiebewijs.
- Voor reparaties en onderdelen kunt u terecht bij uw LGB-dealer.
- Ingebouwde LED's komen overeen met de laserklasse 1 volgens de norm EN 60825-1.
- • Verwijderingsaanwijzingen: www.maerklin.com/en/imprint.html

# **Functies**

- Het model is geschikt voor het gebruik met LGB-tweerail-gelijkstroomsystemen met de gebruikelijke LGB-gelijkstroomrijregelaars (DC  $0 - 24V$ )
- Fabrieksmatig ingebouwde multiprotocol–decoder (DC, DCC, mfx).
- Herkenning van het bedrijfssysteem: automatisch.
- Mfx-technologie voor het Mobile Station/Central Station. Naam af de fabriek: **SOEG Band**
- • Vanaf de fabriek ingesteld: **03**
- Uitwisselbare muziek en geluiden op een micro-SD kaart.
- Diverse binnenverlichtingfuncties.
- • De lichtfuncties kunnen via de instellingen voor de **rijrichting** en de **rijstappen** aangepast worden.

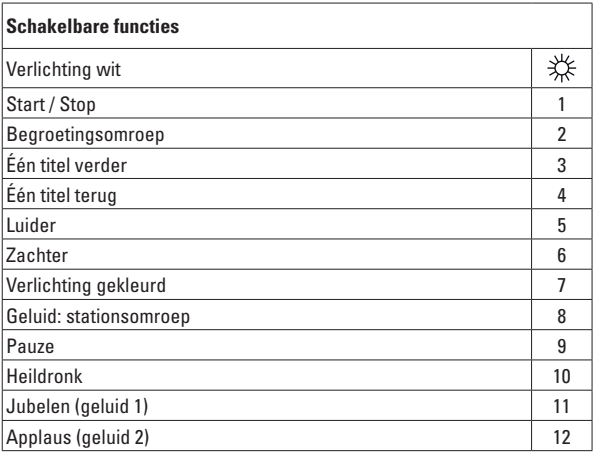

# **Voorbereiden van de muziek of de geluiden**

De in het riituig ingebouwde elektronica kan alleen WAV bestanden met een samplefrequentie van 16 kHz, 16 bit sampling in mono afspelen. U kunt echter ook elk ander muziekbestand vanuit gangbare formaten op onderstaande wijze converteren en naar de geheugenkaart schrijven.

#### **Vervangen van de muziek**

- 1. Neem de micro-SD-kaart uit het rijtuig.
- 2. Sluit de geheugenkaart aan op een Windows®-PC.
- 3. Open op de geheugenkaart de map "Konverter".
- 4. Kies de door u gewenste muziekstukken en sleep die met de muis naar het bestand "DATEI\_HIER\_DRAUFLEGEN".
- 5. Nu start de overdracht. Hierbij worden de bestanden geconverteerd en op de geheugenkaart opgeslagen. De muziek is op de geheugenkaart opgeslagen in de map "Musik". U kunt daarin bestaande muziekstukken verwijderen of nieuwe toevoegen.

#### **Vervangen van de geluiden**

Geluiden zijn op de geheugenkaart opgeslagen in de map "Geräusche". U kunt daarin bestaande geluiden verwijderen of nieuwe toevoegen.

Er kunnen maximaal 5 geluiden opgeslagen worden.

Het gaat eenvoudig zoals bij "vervangen van de muziek" is beschreven, slepen naar de juiste map. Let er daarbij op dat de nieuwe geluiden de oude overschrijven en dezelfde naam moeten hebben.

## **Herstellen van de geheugenkaart**

Voor het weergeven van muziek of geluiden is een bepaalde map structuur op de kaart noodzakelijk. Dient de kaart geformatteerd of vervangen te worden dan kan de noodzakelijke mapstructuur uit een ZIP-bestand weer hersteld worden. U vindt dit bestand op www.maerklin.de onder "Downloads".

# **Aviso de seguridad**

- Está permitido utilizar el modelo en miniatura únicamente con un sistema operativo previsto para la misma.
- Utilizar exclusivamente fuentes de alimentación conmutadas y transformadores cuya tensión de red coincida con la local.
- El modelo en miniatura debe realizarse exclusivamente desde una fuente de potencia.
- Siempre tenga presentes las advertencias de seguridad recogidas en las instrucciones de empleo de su sistema operativo.
- No apto para niños menores de 15 años.
- **ATENCIÓN!** El modelo en miniatura incorpora cantos y puntas cortantes impuestas por su funcionalidad.

#### **Notas importantes**

- Las instrucciones de empleo forman parte del producto v, por este motivo, deben conservarse y entregarse junto con el producto en el caso de venta del mismo.
- Responsabilidad y garantía conforme al documento de garantía que se adjunta.
- Para cualquier reparación y para el pedido de recambios, por favor diríjase a su distribuidor profesional de LGB.
- Los LEDs incorporados corresponden a la clase de láser 1 según la norma europea EN 60825-1.
- Para su eliminación: www.maerklin.com/en/imprint.html

#### **Funciones**

- El modelo en miniatura ha sido previsto para el funcionamiento en sistemas de corriente continua de dos conductores LGB provistos de pupitres de conducción  $de$  corriente continua LGB convencionales (corriente continua,  $0 - 24$  V).
- Decoder multiprotocolo montado en fábrica (DC, DCC, mfx).
- Reconocimiento del sistema: automático.
- Tecnología mfx para la Mobile Station/Central Station. Nombre de fábrica: **SOEG Band**
- • Código de fábrica: **03**
- Música y sonidos intercambiables en tarieta Micro-SD.
- • Diversas funciones de iluminación interior
- Las funciones de luz se pueden adaptar mediante los ajustes de **sentido de marcha** y **niveles de marcha**.

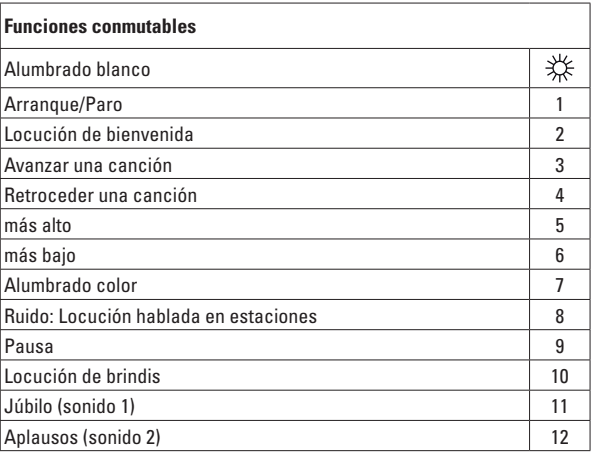

# **Preparación de la música o de los sonidos**

La electrónica integrada en el vagón/coche puede reproducir solo archivos en formato WAV, con una frecuencia de lectura de 16kHz, muestreo de 16 bits en monoaural. Sin embargo, también puede convertir cualquier otro archivo de música en formatos corrientes, como se describo más abajo, almacenados en la tarieta de memoria.

## **Sustitución de la música**

- 1 Extraiga la tarjeta de memoria Micro-SD del coche/vagón.
- 2 Conecte la tarieta de memoria a un PC con Windows®.
- 3 Abra en la tarieta de memoria la carpeta "Konverter".
- 4 Seleccione las piezas musicales deseadas y arrástrelas con el ratón sobre el archivo .DATEI\_HIER\_DRAUFLEGEN".
- 5 Se inicia la transmisión. Los archivos se convierten y se almacenan en la tarieta de memoria. La música está almacenada en la carpeta "Musik" de la tarieta de memoria. En esta carpeta puede borrar libremente piezas musicales va existentes o nuevas añadidas.

# **Sustitución de los sonidos**

Los sonidos están almacenados en la carpeta "Geräusche" de la tarjeta de memoria. Aquí también puede almacenar sonidos adicionales o bien borrar sonidos va existentes.

Es posible almacenar un máximo de 5 sonidos.

La manera más fácil de proceder es como se ha descrito para música y, a continuación, mover los sonidos a la carpeta correcta. Tenga presente que los nuevos sonidos sustituyen a los hasta ahora existentes y que deben tener sus nombres.

## **Restauración de la tarjeta de memoria**

La reproducción de música o sonidos requiere determinadas carpetas en la tarieta de memoria. Si se desease formatear o sustituir la tarieta, se puede restaurar la estructura de carpetas necesaria a partir de un archivo ZIP. Consulte al respecto www.maerklin.de.en .Downloads".

## **Avvertenze per la siccurezza**

- Tale modello deve venire impiegato soltanto con un sistema di funzionamento adeguato a tale scopo.
- Utilizzare soltanto alimentatori "switching" da rete e trasformatori che corrispondono alla Vostra tensione di rete locale.
- Tale modello deve venire alimentato solo a partire da una sola sorgente di potenza.
- $\bullet$  Prestate attenzione assolutamente alle avvertenze di sicurezza nelle istruzioni di impiego del Vostro sistema di funzionamento.
- Non adatto per i bambini sotto i 15 anni.
- • **AVVERTENZA!** Per motivi funzionali i bordi e le punte sono spigolosi.

#### **Avvertenze importanti**

- Le istruzioni di impiego sono parte costitutiva del prodotto e devono pertanto venire preservate nonché consegnate in dotazione in caso di cessione del prodotto.
- Prestazioni di garanzia e garanzia in conformità all'accluso certificato di garanzia.
- Per le riparazioni o le parti di ricambio, contrattare il rivenditore LGB.
- I LED incorporati corrispondono alla categoria di laser 1 secondo la Norma EN 60825-1.
- • Smaltimento: www.maerklin.com/en/imprint.html

## **Funzioni**

- Tale modello è predisposto per il funzionamento su sistemi LGB in corrente continua a due rotaie con i tradizionali regolatori di marcia LGB a corrente continua  $(DC, 0 - 24 V)$ .
- Decoder multiprotocollo (DC, DCC, mfx) incorporato di fabbrica.
- Riconoscimento del tipo di funzionamento: automatico
- Tecnologia Mfx per Mobile Station / Central Station. Nome di fabbrica: **SOEG Band**
- • Indirizzo di fabbrica: **03**
- Musica e rumori intercambiabili sulla micro-scheda SD.
- Svariate funzionalità di illuminazione interna
- Le funzioni luminose possono venire personalizzate mediante le impostazioni per il **Senso di marcia** e le **Gradazioni di marcia**.

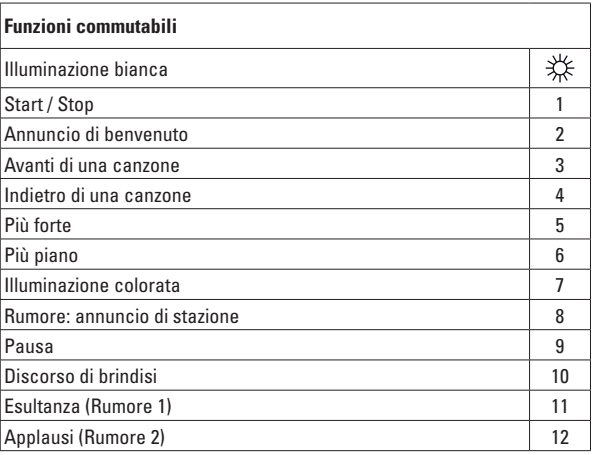

# **Preparazione della musica o dei rumori**

Il modulo elettronico incorporato in tale carrozza può riprodurre solamente dei "file" nel formato WAV, con frequenza di campionamento di 16 kHz, campionata a16 bit in mono. Tuttavia Voi potete anche fare convertire sulla scheda di memoria ogni altro "file" musicale a partire dai formati correnti, come sotto descritto.

## **Sostituzione della musica**

- 1 Vogliate rimuovere la micro-scheda di memoria SD dalla carrozza.
- 2 Collegate tale scheda di memoria ad un PC dotato di Windows®.
- 3 Vogliate aprire su tale scheda di memoria la cartella "Konverter" ("Convertitore").
- 4 Selezionate i brani musicali desiderati e fate ricadere questi con il mouse sopra il "file" "DATEI\_HIER\_DRAUFLEGEN".
- 5 Viene avviata la conversione. In questo momento i "file" vengono convertiti e depositati sulla scheda di memoria. Le musiche sono memorizzate sulla scheda di memoria nella cartella "Musik" ("Musica"). Colà Voi potete cancellare a piacere i brani musicali preesistenti oppure i nuovi registrati.

# **Sostituzione dei rumori**

I rumori sono memorizzati sulla scheda di memoria nella cartella "Geräusche" ("Rumori"). Qui Voi potete anche depositare a piacere degli altri rumori o rispettivamente cancellare i preesistenti.

Possono venire memorizzati soltanto 5 rumori al massimo.

Nel modo più semplice, vogliate procedere così come descritto per la musica e in conclusione spostate i rumori nella corretta cartella. Nel fare questo, fate attenzione al fatto che i nuovi rumori **sostituiscono** i preesistenti **e devono avere i nomi di questi**.

# **Ripristino della scheda di memoria**

La riproduzione della musica o dei rumori presuppone determinate cartelle sulla scheda di memoria. Qualora la scheda venga formattata oppure sostituita, la necessaria struttura di cartelle può allora venire ricostituita a partire da un "file" ZIP. A questo proposito, vogliate vedere su www.maerklin.de sotto "Downloads".

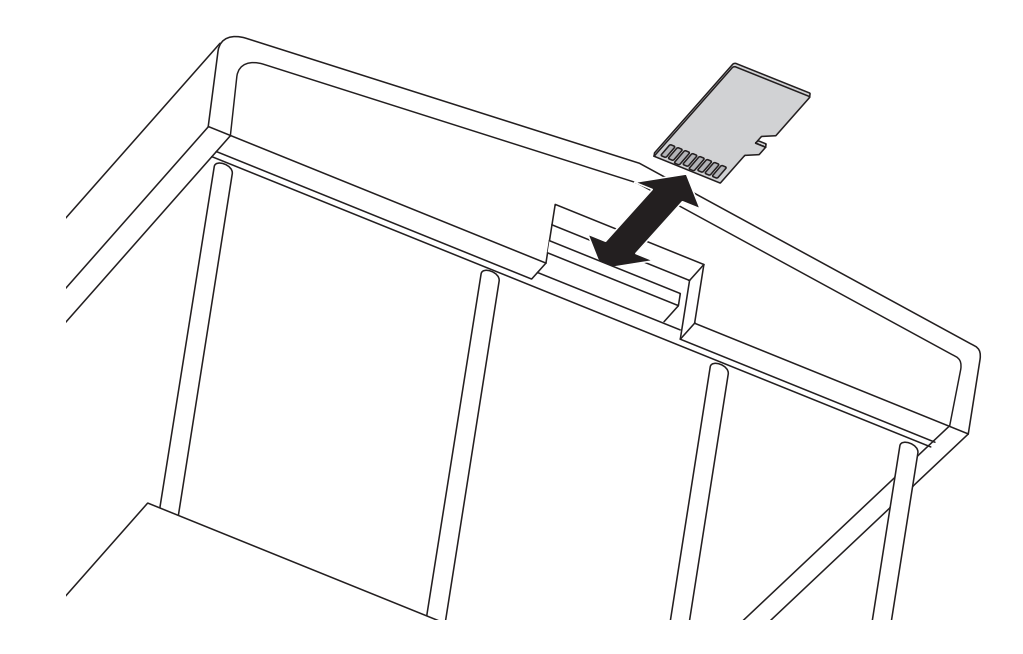

Speicherkarte einsetzen / entnehmen Inserting / Removing the Memory Card Insérer/retirer la carte mémoire Geheugenkaart plaatsen / uitnemen Insertar/retirar la tarjeta de memoria Inserimento / rimozione della scheda di memoria

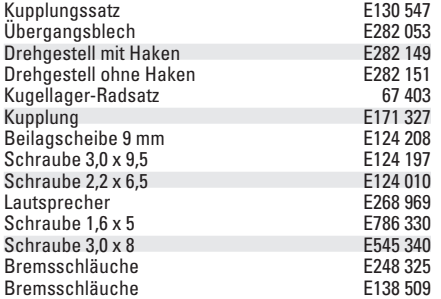

Hinweis: Einige Teile werden nur ohne oder mit anderer Farbgebung angeboten.

Teile, die hier nicht aufgeführt sind, können nur im Rahmen einer Reparatur im Märklin-Reparatur-Service repariert werden.

Due to different legal requirements regarding electro-magnetic compatibility, this item may be used in the USA only after separate certification for FCC compliance and an adjustment if necessary.

Use in the USA without this certification is not permitted and absolves us of any liability. If you should want such certification to be done, please contact us  $$ also due to the additional costs incurred for this.

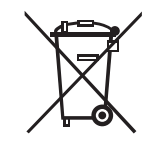

Gebr. Märklin & Cie. GmbH Stuttgarter Straße 55 - 57 73033 Göppingen **Germany** www.lgb.de

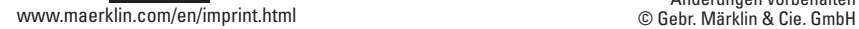

293447/0817/Sm1Ef<br>Änderungen vorbehalten